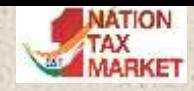

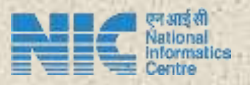

# E-INVOICE SYSTEM -**HIGHLIGHTS**

## **National Informatics Centre**

07-09-2020 E-invoice System - Highlights :: National Informatics Centre 1

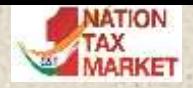

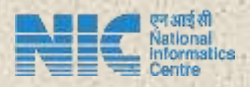

## About National Informatics Centre

- National Informatics Centre (NIC) is government organisation under Ministry of Electronics and IT, GoI
- NIC's focus is on Citizen Centric Services
- NIC is providing the state-of-art technology solution to the e-governance projects of state and centre governments
- NIC is has NICNET, Wide Area Network covering the PAN India
- NIC projects for tax departments
	- Customs
	- VAT, PT, Sales Tax, etc.
	- E-way Bill Project under GST
	- Now, E-Invoicing System

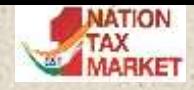

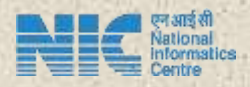

## E-Way Bill Project

- E-Way Bill is for movement of goods, having value more than Rs. 50,000, from one place to another
- E-way Bill Project under GST started for PAN India from April 2018
- Daily, on Average 22 Lakh E-Way Bills are generated on the portal
- More than 12 lakh tax payers are using every month on this portal to generate e-Way Bill
- As of now, more than 130 Crores E-Way Bills are generated in last 28 months
- E-Way Bill is linked with E-Invoicing System

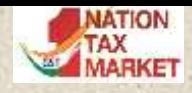

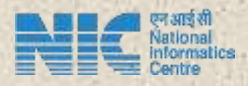

## What & Why of E Invoice

- It is the process of registration of generated invoice on a Government notified portal
- Unique Invoice Reference Number (IRN) obtained as a result of registration
- Signed Invoice, signed by the Invoice Registration (IRP) Portal
- Verifiable Authencity and Integrity of content
- Standardized, Interoperable and Digitized Invoices
- Integrated E Invoice and E Way Bill operations
- Incremental filing of GSTR1
- Part of existing business processes

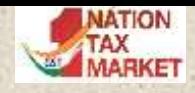

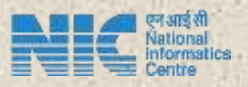

## **Eligibility**

- The business entities having > 500 Cr. turn over in a financial year have to register the Invoices from 1<sup>st</sup> October 2020
- Turnover considered for the PAN Aggregate of all GSTINs based on same PAN
- Exemptions
	- SEZ Units, and others as per notifications
- Invoices of all B2B and Exports transactions to be registered

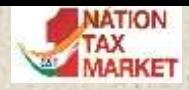

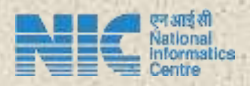

## E-Invoice Related Points

IRN Generators -SUPPLIER / SELLER -E-COM. OPERATOR Types of Documents -INVOICE -CREDIT NOTE -DEBIT NOTE

Types of Transactions -B2B including B2G -Export all types

07-09-2020 **E-invoice System - Highlights :: National Informatics Centre** 

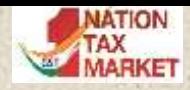

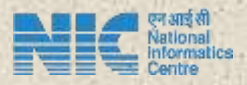

## IRN Request and Response

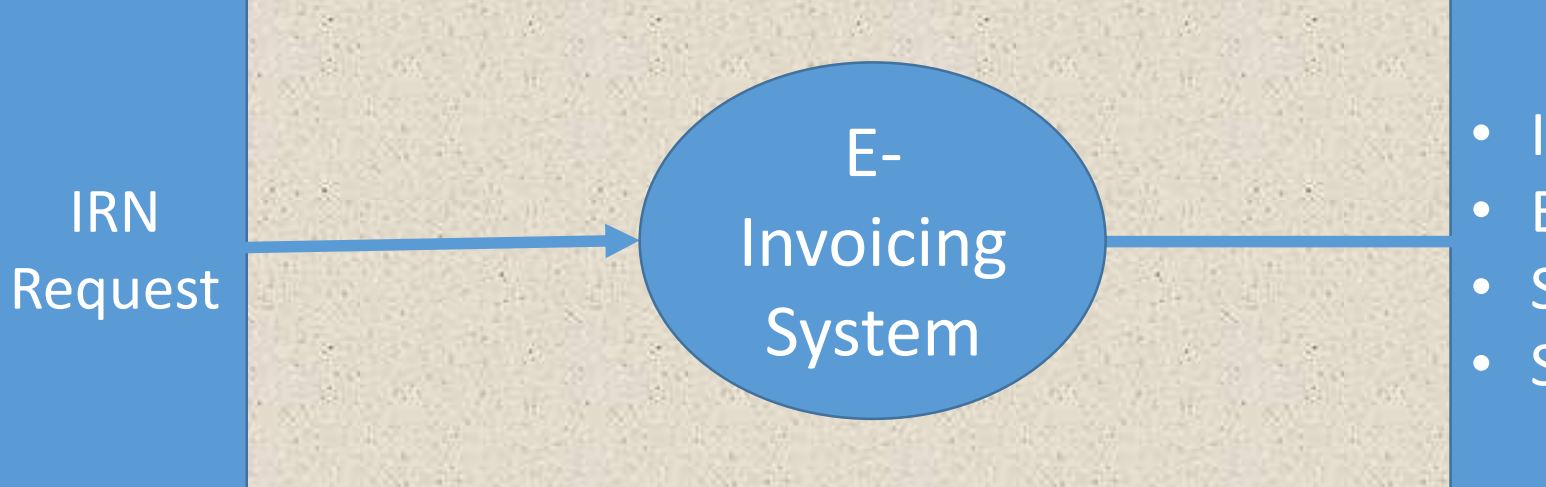

• IRN

- EWB No (if requested)
- Signed QR Code
- Signed Invoice

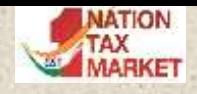

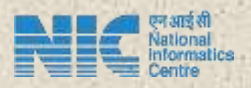

## QR Code

- GSTIN of supplier
- GSTIN of Recipient
- Invoice number as given by Supplier
- Date of generation of invoice
- Invoice value (taxable value and gross tax)
- Number of line items.
- HSN Code of main item (the line item having highest taxable value)
- Unique Invoice Reference Number (hash)

Mandatory to print QR code on Invoice

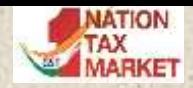

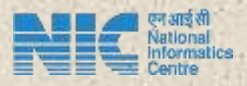

## Modes of e-invoice generation

### Offline Facility - Bulk Upload Tool

In this, tax payer prepare and upload the file containing the multiple IRN requests and e-invoicing system will process each one of them and return the IRN for all as applicable

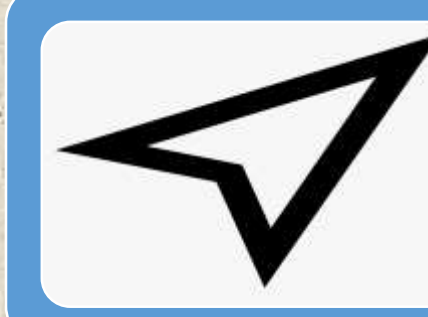

### Direct API integration

This is direct method of tax payer system requesting for IRN and e-invoicing system will return the IRN

## API Integration through GSP

In this case, the tax payer system will route the request for IRN through GSP and e-invoicing system will return IRN

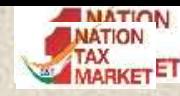

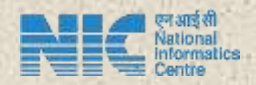

## Validations for IRN

API Sandbox portal lists out all types of validation to be carried out before sending the IRN request

B2C transactions are not accepted by the e-invoicing system. The access to tax payer will be blocked, if continuous requests with B2C transactions are fired.

07-09-2020 E-invoice System - Highlights :: National Informatics Centre 10

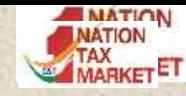

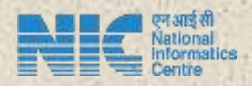

## Cancellation of IRN

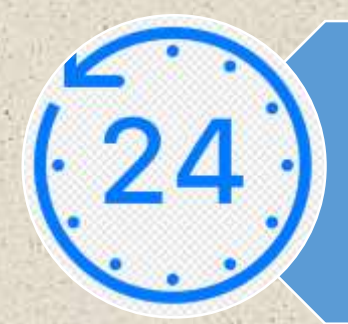

IRN generated on the portal can be cancelled within 24 hours

IRN cannot be cancelled, if valid E-Way Bill exists for that IRN

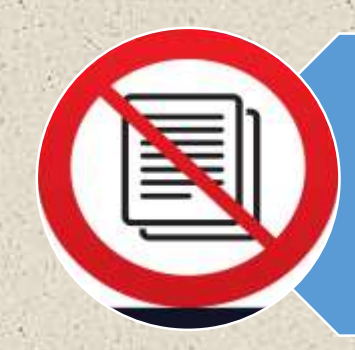

Once e-Invoice (IRN) is cancelled, then one more IRN cannot be generated on same Invoice Number

07-09-2020 **E-invoice System - Highlights :: National Informatics Centre** 11 and 11 and 11 and 11 and 11 and 11

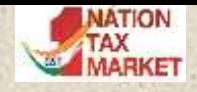

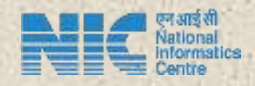

## E Invoice & E Way Bill

- On production environment, E Invoice System and E Way Bill System are seamlessly integrated
- The Credentials of E Way Bill System work on E Invoice System
- E Way Bill can be generated as part of generation of IRN itself or by using the IRN as reference or by calling E Way Bill APIs separately
- Only Part A or the E Way Bill can be generated
- Further operations on E Way Bills can be performed on the E Way Bill System
- On sandbox, both are different systems, however cancellation of EWB is integrated with E Invoice to enable cancellation of E Invoice

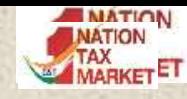

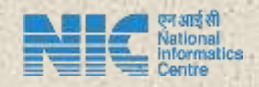

# General Points

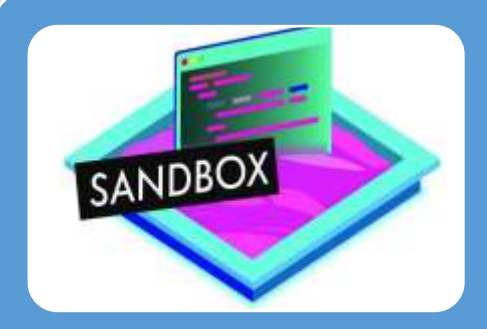

APIs for testing are made available on sandbox on 05.08.2020

#### $1.7.7$  $1.7.7$  $1.7.7$

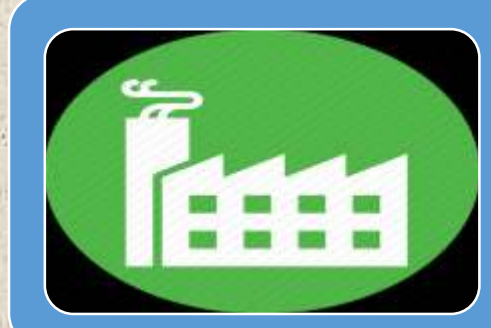

### APIs will be available on Production by 15.08.2020

• On Production, the same API credentials can be used for both E-Invoice and E-Way Bill

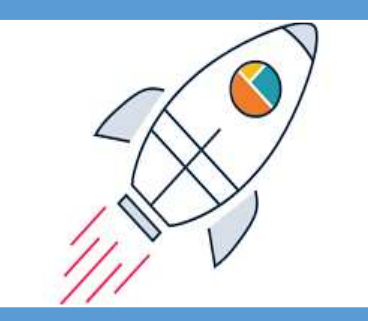

### LIVE - IRN generation to start from 01.10.2020

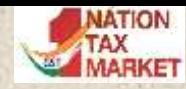

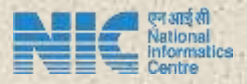

# API DEVELOPER PORTAL & ONLINE SANDBOX TEST CLIENT

https://einv-apisandbox.nic.in

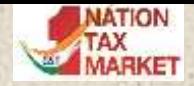

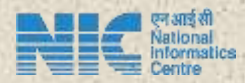

# Introduction to E Invoice Developer Portal

- All information required for ERP and Financial Accounting Software developers to integrate e-Invoicing System through API
- Registration for testing the APIs on Sandbox environment
- General Information like Introduction, Overview, Benefits, Onboarding procedure, best practices, FAQs etc.
- Announcements on latest developments etc.
- API Documentation including specifications, Sample payloads, JSON schemas, Validation details etc.
- Master lists, Sample Codes etc.
- Online API Testing Tool

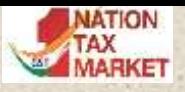

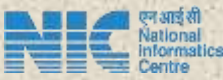

a.

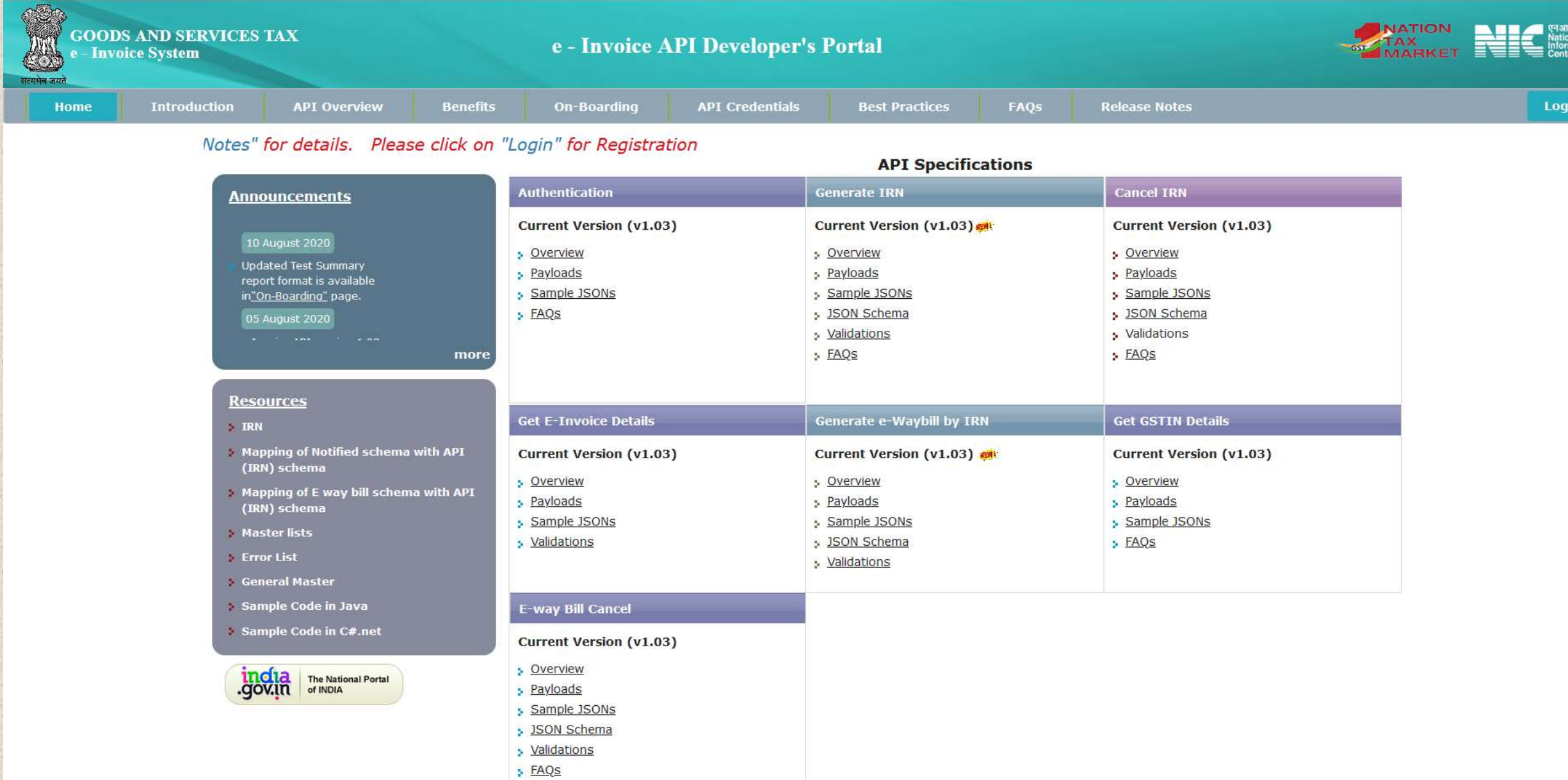

 $-3.1$ an Jaw

![](_page_16_Picture_0.jpeg)

![](_page_16_Picture_1.jpeg)

# Who can Register

- Eligible tax payers (> 500Cr TO),
	- Same PAN, Same Client Id & Secret, individual user id and password per GSTIN

• GSPs

- Can test with GSTIN like ids
- Can Add eligible tax payers as new accounts and share credentials
- ERPs identified by GSTN
	- Facilitate e Invoice operations like GSPs
- E Commerce Operators
	- Will register invoices on behalf of eligible tax payers

![](_page_17_Picture_0.jpeg)

## API Test Tool: Generate IRN

- Clicking "Sample Json" loads the sample JSON in "Payload – Plain text" text area.
- Required changes in the JSON to satisfy validations to be made.
- Clicking on "Encrypt Payload" will encrypt the payload using available SEK and populate the payload in "Payload – Encrypted" text area.
- Clicking on "Generate IRN" will post the request payload to the respective endpoint, populates the response in "Response – Encrypted" text area, the encrypted response is decrypted using the SEK and populated in "Response – Plain text" text area

![](_page_17_Figure_6.jpeg)

© 2020 - Powered By National Informatics Centre.

![](_page_18_Picture_0.jpeg)

![](_page_18_Picture_1.jpeg)

# PORTAL DEMO...

![](_page_18_Picture_3.jpeg)

## Main Features

![](_page_19_Picture_1.jpeg)

![](_page_19_Figure_2.jpeg)

![](_page_20_Picture_0.jpeg)

### Computer Based Tutorials & FAQs

![](_page_20_Picture_2.jpeg)

![](_page_20_Picture_12.jpeg)

## E-Invoice Status

all w

![](_page_21_Picture_1.jpeg)

### **Status of E-Invoice enablement of Taxpayer**

![](_page_21_Figure_3.jpeg)

![](_page_21_Picture_19.jpeg)

## Bulk generation Tools

![](_page_22_Picture_1.jpeg)

![](_page_22_Picture_5.jpeg)

## Bulk Generation Tool

#### Simple Bulk e-Invoice Generation Tool (Ver 1.1) -Format A

Welcome to the Simple Bulk e-Invoice generation tool - Form A. There are 4 types of Formats for preparation of e-invoice reques formats have been made as per the requirements of different classes of tax payers and transactions. To know about other formats worksheet.

Using the Format-A tool, one can prepare the JSON file to upload the large number of e-Invoices in one go to the NIC - Invoice Re a simple tool which can be used by taxpayers who have invoices dealing with B2B, SEZ. Export or Deemed Export category. This ti JSON file for transactions with mandatory fields using one worksheet. That is, the invoice details alongwith item details ha columns in one worksheet for these kind of transactions.

This tool enables the tax payers to prepare the bulk requests in two methods.

- . Cut and paste the e-Invoice requests as per the excel sheet format, from his automated system.
- · Enter all the requests one-by-one in the format and keep it ready.

After entering the requests for e-Invoice in the sheet, one can get it validated for the correctness of the data format and some of 'Validate' Button. After successfully validating the data, he/she can click the 'Prepare JSON' button to generate the JSON file. Afte he/she has to login to the E-Invoice portal and upload the file for processing. After processing, the system provides the table with messages, if any. Now, he can cut and paste these details and use as per his requirements. You can go to the Sample e-Invoice sh prepare the e-invoice requests.

One can also go to the 'FAQ' sheet to get the clarifications.

One can see the FORMATS A,B,C,D worksheet to understand the four types of format that can be used for JSON preparation.

Format A is a simple format of the tool where all the Invoice details can be entered in one sheet.

The envoice in Master concern a sample invoice. It is format ABCCD in Schema 2. Validation in Calculations

#### **E-Invoice JSON ATTRIBUTES - Version (1.01)**

![](_page_23_Picture_118.jpeg)

![](_page_23_Picture_14.jpeg)

#### **Seller GSTIN Details**

Seller GSTIN and Address details entered here are considered in the generation of JSON File

Note: Schema Validation is done , Other Validations will be implemented gradually

![](_page_23_Picture_119.jpeg)

![](_page_23_Picture_19.jpeg)

#### **E-Invoice VALIDATIONS**

#### **Validations in e-Invoicing System**

1. E-Invoice request JSON data has to be validated as per the e-Invoice JSON Schema given in the notification.

- 2. Version of the Schema is mandatory and should be latest as per the latest notification.
- 3. IRN should not be passed as part of the request; it is generated by the e-Invoice system and sent as response.
- 4. The following fields should have one of the values given in the master codes.
- o Supply Type of Transaction
- o Document Type

5. The category of transaction of 'Business to Consumer (B2C)' invoices will not be considered and hence the API interface should not request for IRN for these transactions.

6. Document number should not be starting with 0, / and -. Also, alphabets in document number should not have alphabets in lower cases. If so, then request is rejected.

![](_page_24_Picture_0.jpeg)

![](_page_24_Picture_1.jpeg)

![](_page_24_Picture_11.jpeg)

## Registration and Login

![](_page_25_Figure_1.jpeg)

![](_page_26_Figure_0.jpeg)

**Login**

![](_page_27_Picture_1.jpeg)

![](_page_27_Picture_2.jpeg)

目

**223 U** 

Ø

![](_page_27_Picture_31.jpeg)

## **Bulk generation of IRN**

![](_page_28_Picture_1.jpeg)

![](_page_28_Figure_2.jpeg)

#### Download Excel & Download Signed JSON &

![](_page_28_Picture_41.jpeg)

### Maximum size of file : 2MB

### ❖ Incorrect invoices will be returned with error codes

## **Print e-Invoice**

### e-Invoice Print

Based On : 0 Ack No.  $\bigcirc$  IRN

e-Invoice Print based on either Ack No. or IRN.

![](_page_29_Picture_25.jpeg)

onal<br>matics

₩

## **Cancel IRN**

![](_page_30_Picture_1.jpeg)

### e-Invoice Cancel Based On : 0 Ack No.  $O$  IRN

### IRN cannot be cancelled if EWB is generated

◆ IRN cannot be regenerated for the same document number

### e-Invoice System

![](_page_30_Picture_33.jpeg)

## Generate E-Way Bill

![](_page_31_Picture_1.jpeg)

![](_page_31_Picture_5.jpeg)

## **Print E-Way Bill**

![](_page_32_Picture_1.jpeg)

Enter e-Way Bill No.:

172407864450

**Print e-Way Bill** 

![](_page_32_Picture_5.jpeg)

**Print e-Way Bill** 

#### e-Way Bill

![](_page_32_Picture_8.jpeg)

E-Way Bill No: E-Way Bill Date: Generated By: Valid From: Valid Until:

Transporter

 $Part-A$ **GSTIN of Supplier** Place of Dispatch **GSTIN of Recipient** Place of Delivery Document No. Document Date Transaction Type: Value of Goods **HSN Code** 

171240150070 12-08-2020 02:49 PM

12-08-2020 02:49 PM [12KM]

13-08-2020

![](_page_32_Picture_89.jpeg)

#### 03BZNPM943"\*\*\*\*\*\* . \*

![](_page_32_Picture_90.jpeg)

![](_page_32_Picture_20.jpeg)

![](_page_32_Picture_21.jpeg)

![](_page_32_Picture_23.jpeg)

## **MIS Reports**

![](_page_33_Picture_1.jpeg)

![](_page_33_Picture_5.jpeg)

![](_page_34_Picture_0.jpeg)

## Direct Integration

![](_page_34_Picture_2.jpeg)

- 1. Login to the e-Invoice Portal
- 2. Submit Application for IP Whitelisting in the Portal
- 3. Application is scrutinized by the network team and IP is whitelisted
- 4. Creation of Client-Id and Client-Secret
- 5. Creation of Username and Password
- 6. Call the E-invoice APIs

![](_page_34_Picture_49.jpeg)

![](_page_35_Picture_0.jpeg)

![](_page_35_Picture_1.jpeg)

## Integration for sister concern GSTIN

- 1. Take the Client-Id and Client-Secret from your company who has registered for API
- 2. Login to the e-Invoice Portal
- 3. Creation of Username and Password for the sister concern **GSTIN**
- 4. Call the E-invoice APIs

![](_page_36_Picture_0.jpeg)

![](_page_36_Picture_1.jpeg)

## Integration through GSP

- Login to the e-invoice portal
- Select the GSP
- Creation of username and password
- Call the e-invoice APIs

You may register with more than 1 GSP to call the API

#### **API Registration** DO you wish to Register your GSTIN for O Directly **O** Through GSP API Interface: Select your GSP: BINARY SEMANTICS L Y Username: suresh qsp Password: ........ Strong! Re-enter Password:  $000000000$ Submit Exit

 $1.111$ 

## Tools in public domain

![](_page_37_Picture_1.jpeg)

## Verify e-Invoice by uploading signed JSON in portal

## Verify QR Code using App which can be downloaded from the portal

![](_page_37_Picture_4.jpeg)

## Verify Signed Invoice

![](_page_38_Picture_1.jpeg)

![](_page_38_Picture_10.jpeg)

![](_page_38_Picture_3.jpeg)

![](_page_38_Picture_4.jpeg)

![](_page_38_Picture_11.jpeg)

## QR Code Verify App

![](_page_39_Picture_1.jpeg)

@ 100%

**Chate** 

**TRANS** 

Total trip And

esign

Diplois Report to INC INF<br>Sec 5000 06 12 11 Model

 $-200$ 

**DEALE** 

Ca i

**6410000018** 

Thomas pri link

 $\sim$ 

×.

An has considered to a

![](_page_39_Figure_2.jpeg)

![](_page_39_Figure_3.jpeg)

![](_page_40_Picture_0.jpeg)

![](_page_40_Picture_1.jpeg)

# Thank you

[support.einv.api@gov.in,](mailto:support.einv.api@gov.in) [support.web.api@gov.in](mailto:support.web.api@gov.in)  $\bullet$ 

[https://einv-apisandbox.nic.in,](https://einv-apisandbox.nic.in/)<https://einvoice1.gst.gov.in/>  $\bullet$ 

![](_page_41_Picture_0.jpeg)

![](_page_41_Picture_1.jpeg)

# FAQs on e-invoicing

**National Informatics Centre**

![](_page_42_Picture_0.jpeg)

![](_page_42_Picture_1.jpeg)

## FAQs

Q : In the e-invoice schema, the amount under 'other charges (item level)' is not part of taxable value. However, some charges to be shown in invoice are leviable to GST. How to mention them?

A : Such other charges (taxable) may be added as one more line item. For example, freight charges, insurance charges will have separate line entries.

![](_page_43_Picture_0.jpeg)

![](_page_43_Picture_1.jpeg)

Q : In the current schema, there is no provision to report details of supplies not covered under GST, e.g. a hotel wants to give single invoice for a B2B supply where the supply includes food and beverages (leviable to GST) and Alcoholic beverages (outside GST).

A : Ideally, for items outside GST levy, separate invoice may be given. Some businesses are following this.

![](_page_44_Picture_0.jpeg)

![](_page_44_Picture_1.jpeg)

## Q : What is the maximum number of line items which can be reported in an invoice?

A : The limit is kept at 1000 presently. It will be enhanced based on requirement in future. Taxpayers who are required to report more than 1000 line items may contact NIC (support.einv.api@gov.in) so that necessary enablement can be made. If it is increased beyond 1000 items, then response will be delayed because of processing time taken for that.

![](_page_45_Picture_0.jpeg)

![](_page_45_Picture_1.jpeg)

### Q : In case of Credit Note and Debit Note, is there any validation with respect to referred invoice number?

A : Presently, No linkage or validation is built with original invoice values for the credit note and debit note.

![](_page_45_Picture_4.jpeg)

![](_page_46_Picture_0.jpeg)

![](_page_46_Picture_1.jpeg)

## Q : Do I need to print QR Code on the invoice? If so, what shall be its size and location on the invoice copy?

While returning IRN, the IRP is also giving an IRN No, Acknowledgement No. and Date. Whether this also need to be printed while issuing invoice?

A : The QR code which comes as part of signed JSON from IRP, shall be extracted and placed on the invoice. Printing of QR code can be dene on any place on the invoice with any size, but it should be readable by standard mobile devices. QR code can not be printed on separate paper

Printing of IRN No, Acknowledgement No and Date, given by IRP, are optional and can be recorded in the ERP system for reference purpose.

### Q : Do I need to print e-invoice as provided in the portal or can I have mine one.

A : Ideal, you need to have your invoice as you are preparing. This will have your logo and terms and conditions, etc. Only you need to print the QR code on it.

![](_page_48_Picture_0.jpeg)

![](_page_48_Picture_1.jpeg)

### Q : Can I amend the details of a reported invoice for which IRN has already been generated?

A : Amendments are not possible, once IRN is generated on IRP. Any changes in the invoice details reported to IRP can be carried out on GST portal (while filing GSTR-1). However, these changes will be flagged to proper officer for information

![](_page_49_Picture_0.jpeg)

![](_page_49_Picture_1.jpeg)

### Q : Is e-invoicing applicable for supplies by notified persons to Government Departments / PSUs? Or e-invoice is applicable for B2G transactions?

A : Government Departments / PSUs might have registered as regular GSTIN or TDS GSTIN. If the transaction is with TDS authority/ registration, then e-invoicing is necessary.

![](_page_50_Picture_0.jpeg)

![](_page_50_Picture_1.jpeg)

### Q : Can e-commerce entities generate e-invoices on behalf of the sellers on their platforms?

A : Yes. E-Commerce Operators are allowed to generate the e-invoices on behalf of the suppliers.

![](_page_50_Figure_4.jpeg)

![](_page_51_Picture_0.jpeg)

![](_page_51_Picture_1.jpeg)

### Q : Is e-invoicing voluntary, that is, can entities with aggregate turnover les than Rs. 500 Cr. Allowed to generate e-invoices from IRP, if they wish to do so?

A : No, presently, only the notified class of persons will be allowed/enabled to generate e-invoices to IRP. In phased manner, other entities will be enabled for IRN generation

![](_page_52_Picture_0.jpeg)

![](_page_52_Picture_1.jpeg)

### Q : In case of breakdown of internet connectivity in certain areas, will there be any relaxation for the requirement to obtain IRN?

A : The mechanism to provide relaxation in such contingent situations will be notified by government soon.

![](_page_52_Picture_4.jpeg)

![](_page_53_Picture_0.jpeg)

![](_page_53_Picture_1.jpeg)

### Q : TCS of Income Tax is not part of E invoice schema. Is it not required to be displayed in e-invoice? if so, how to pass these details.?

## A : Clarification on this will be provided by Government soon.

![](_page_53_Figure_4.jpeg)

![](_page_54_Picture_0.jpeg)

![](_page_54_Picture_1.jpeg)

### Q : Who has to generate Reverse Charge Mechanism (RCM) invoices ?

### A : RCM related invoices have to be generated by the supplier, not by recipient

- In case of B2B RCM invoices, the if the supplier is notified to generate the IRN, he will do so with RC flag in it, otherwise not required.
- In case of B2C RCM invoices or self invoices, then IRN need not have to be generated

![](_page_55_Picture_0.jpeg)

![](_page_55_Picture_1.jpeg)

### Q : Whether B2C invoices can be reported to IRP for generation of IRN?

## A : Reporting B2C invoices by notified persons is not allowed currently. Printing of dynamic code on B2C invoices is not be confused with B2B reporting.

![](_page_55_Picture_4.jpeg)

![](_page_56_Picture_0.jpeg)

![](_page_56_Picture_1.jpeg)

### Q : How to generate the QR code of B2C invoices as per the notification?

A : There is a separate notification issued by government for QR code generation for B2C invoices. Purpose of this is for enable digital payment by consumer. That's is separate process, not rated to einvoicing.

![](_page_57_Picture_0.jpeg)

![](_page_57_Picture_1.jpeg)

### Q : Can we use the same credentials to access e-Invoice and e-Way bill production?

A : Yes, Same credentials can be used in production. If you have credential for e-way bill, then that will also work for e-invoice. Otherwise, you can register freshly and create your user credentials.

# Q : On e-invoice portal, IRN generation are failing because of minor

variations in calculation. What should be done?

A : Calculation validations have been improved recently with tolerance limit for each one. Now, all types of transactions will be passed through.

## Q : What is the time limit for generation of IRN

A : Previously, 24 hours time limit had been provided for generation of IRN after preparation of invoice by the tax payers.

Now, that validation has been removed based on demand of tax payers. IRN should be generated before issuing the invoice to the other party or movement of goods.

![](_page_60_Picture_0.jpeg)

![](_page_60_Picture_1.jpeg)

### Q : The tax payers, who have crossed with aggregate Turnover of Rs 500 Crores, have not been enabled. What should they do?

A : The list of tax payers, who have been crossed with aggregate turnover of Rs. 500 Crores, have been identified by based on the turnover declared in GSTR3B for previous years.

The separate option is being provided on the portal for self-declaration by the tax payers, who have crossed with aggregate turnover of Rs. 500 Crores, to register and get enabled for e-invoicing system. It will be enabled in couple days.

![](_page_61_Picture_0.jpeg)

![](_page_61_Picture_1.jpeg)

### Q : The tax payers, who have crossed with aggregate Turnover of Rs 500 Crores, have not been enabled. What should they do?

A : The list of tax payers, who have been crossed with aggregate turnover of Rs 500 Crores, have been identified by based on the turnover declared in GSTR3B for previous year.

 The separate option is being provided on the portal for self-declaration by the tax payers, who have crossed with aggregate turnover of Rs 500 Crores, to register and get enabled for e-invoicing system. It will be enabled in couple days.

![](_page_62_Picture_0.jpeg)

![](_page_62_Picture_1.jpeg)

### Q : Can the taxpayer is allowed to generate IRN after EWB generation.

## A : Ideally, First E-invoice/IRN has to be generated and then e-way bill.

### On the same line if IRN has to be cancelled, first e-way bill has to cancelled and then IRN

Q : How to generate the e-way bill through API, when I don't have the distance between source and destination PINs?

A : E-Way Bill system has distance between all the postal PINs of India. If you send the distance as ZERO, then system considers it has request for auto calculated PIN-PIN distance and uses that generates the e-way bill.